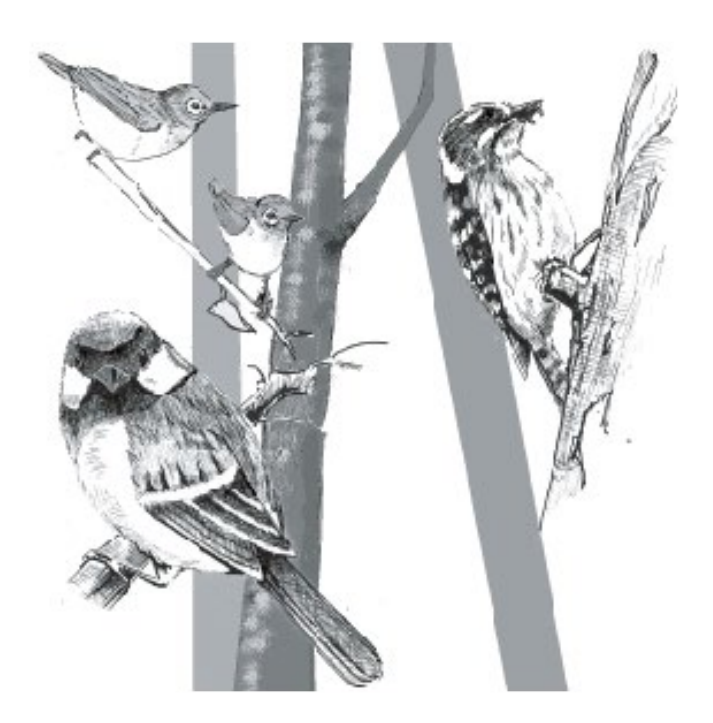

モニタリングサイト 1000 里地 調査マニュアル

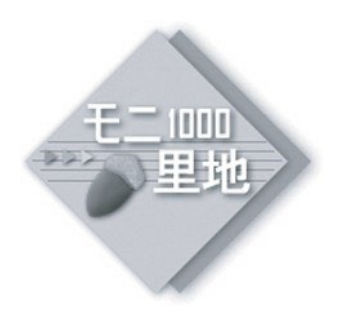

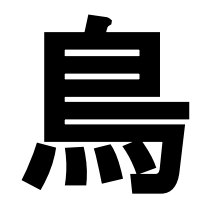

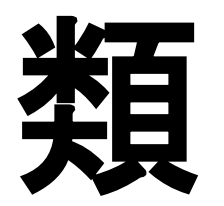

Ver.3.2 (2023. May)

植物相

鳥類

中・大型哺乳類 カヤネズミ カエル類 チョウ類 ホタル類 植生図

環境省 自然環境局 生物多様性センター

Biodiversity Center of Japan

公益財団法人

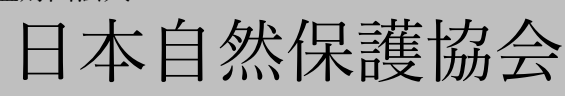

Nature Conservation Society of Japan

## 鳥類調査

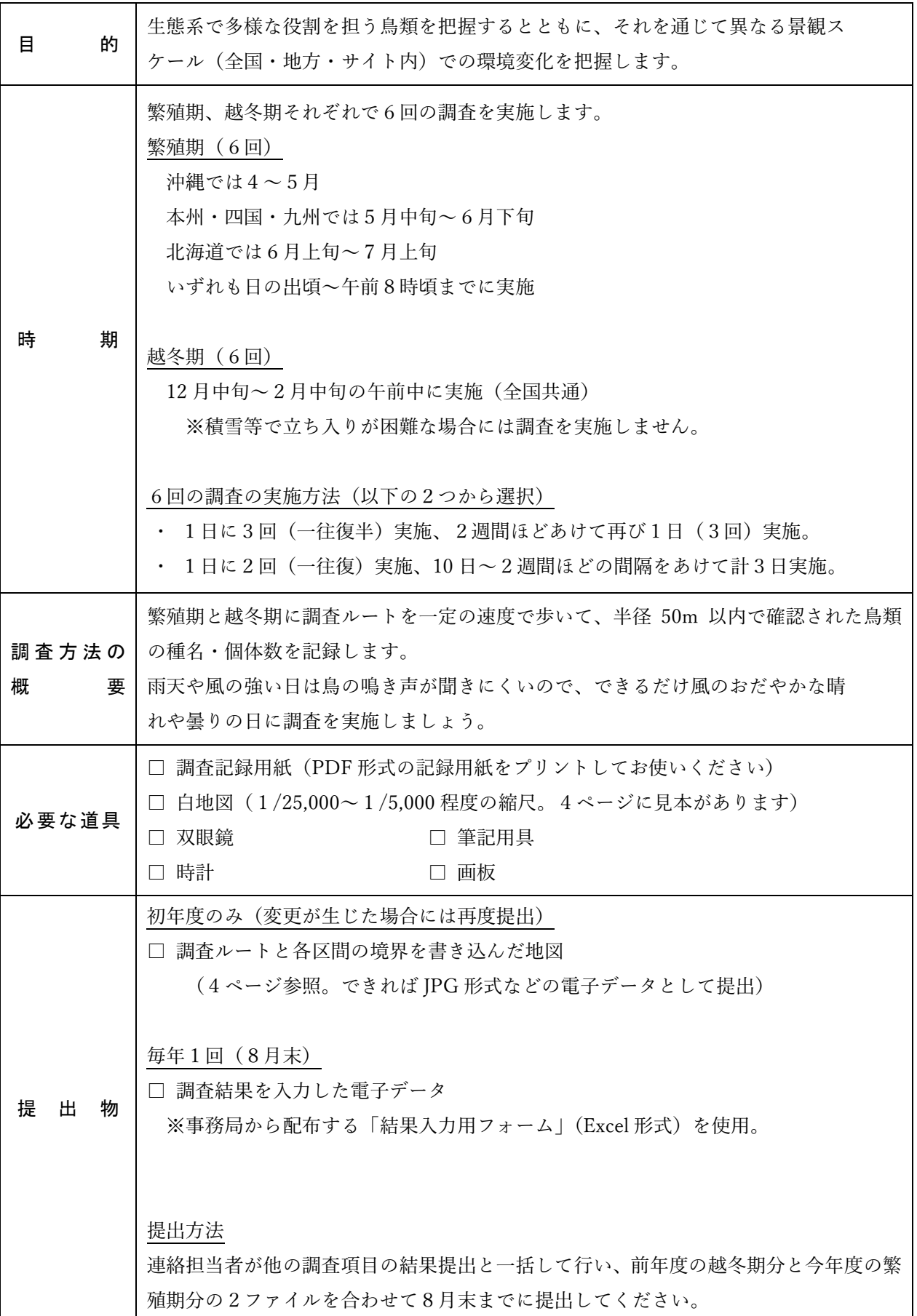

## はじめに

日本では、これまで 500 種以上の鳥類が確認されています。鳥類は生態系において多様な役割 を果たしています。ワシやタカなどの猛禽類をはじめとして、生態系ピラミッドにおいて高い位 置をしめる種も多く、食物連鎖やそれを通じた栄養塩の循環などに大切な役割を果たしています。 また、果実を食べて種子を遠くへ運ぶ種もあり、植物の分散にも重要な役割を果たし、時には花 粉を運ぶ媒介者ともなります。

鳥類に森林性、草原性、湿地性などの種がいることからもわかるように、地域の鳥類相は周辺 の景観や植生の状態を反映しているといえます。ただし、鳥類は他の動物に比べて移動能力が高 く、広い行動圏をもっているため、比較的広い空間範囲の環境の条件に影響されます。また、「渡 り」により年間に数百キロ、数千キロもの距離を移動する種も多く含まれますが、これらの種の 生息には国外の環境も含めた非常に広範囲の環境条件が影響を及ぼします。

多様な環境が入り交じる里地には、その環境にあわせて異なるタイプの鳥類が生息しています。 この調査では、定められた調査ルートを歩いて確認された鳥類を記録する「ラインセンサス法」 により、生態系において重要な位置を占める里地の鳥類の質的・量的な変化をモニタリングしま す。また、全国レベルでの調査を実施することで、異なるスケール(サイト内、周辺地域スケー ル、全国スケール)での里地の景観や植生の変化を把握することを目的とします。

### 調査ルートと区画の設定

#### 調査ルートの設定

およそ1km の調査ルートを設定します。森林や水田・畑・草地・湿地といった複数の景観タ イプ(下表参照)が含まれるサイトであれば、なるべくそれらが含まれるように設定します※1、 2。他のサイトとの比較を容易にするために、景観の変化がなくても起点からおよそ1km のとこ ろで調査ルートの終点とします。

#### 区間の設定

調査ルートを決めたら、景観タイプ(下表参照)に基づいていくつかの区間に区切り、それぞ れの区間に起点からA、B、Cといった区間名をつけます。里地は多様な環境から成り立ってい るので、このように区間ごとに鳥を記録することで、鳥の変化からどの区間に環境変化が生じて いるかをつかみやすくします。

なお、鳥の生息状況を継続的に把握していくために、一度決めた調査ルートと区間の位置は、 たとえ今後、土地利用や景観が変わっても変更しないようにします※3。

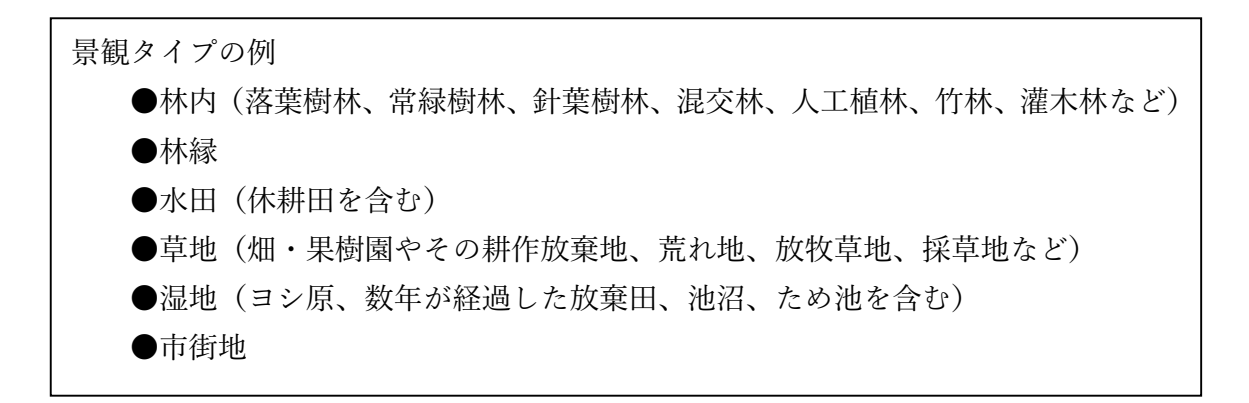

- ※1 一続きの調査ルートではどうしてもそのサイトの代表的な景観を網羅できない場合には、4ページ下の例のよ うに飛び地の区間を設けてもかまいません。ただし、その分移動時間がかかるので、調査に適さない時間帯に 調査を実施しないように気をつけてください。
- ※2 調査ルートは一度決めたら長期的にモニタリングすることになりますので、観察道や林道を利用するなど、調 査しやすいコースを選定するとよいでしょう。
- ※3 どうしても調査コースの位置や区間分けの境界を変更・追加・削除したほうがよいと思った場合には、なるべ く早い段階で変更し、その後は変更しないようにしてください。

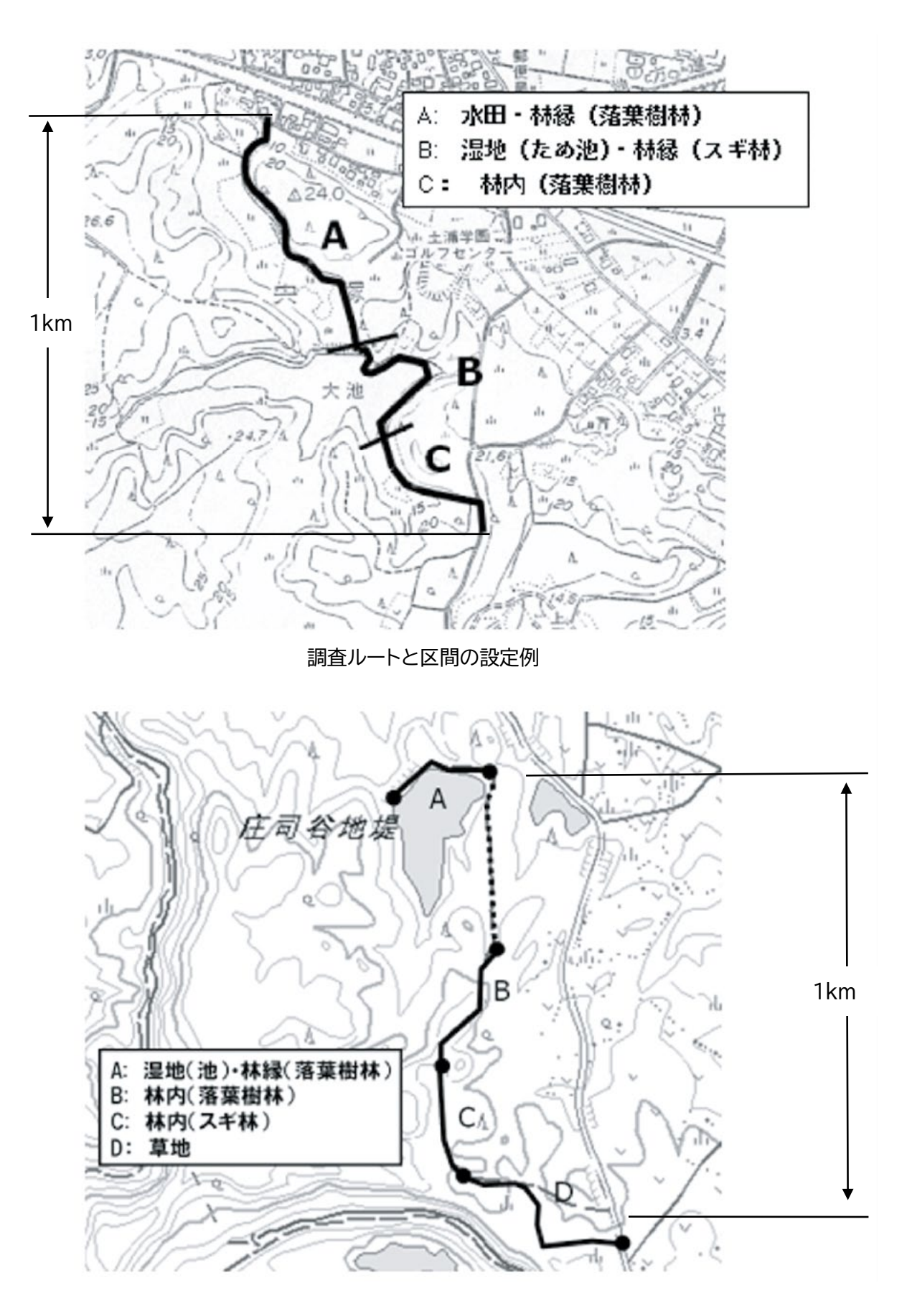

飛び地の調査ルートがある例

## 調査と記録の方法

#### 調査手法

- ●調査は、渡り鳥の移動が少なく鳥類相が安定する繁殖期と越冬期の2シーズンに行います。 調査時期は地方によって異なるので注意してください(2ページ参照)。
- ●鳥の活動が活発な時間帯に実施します。繁殖期は日の出頃から午前8時頃までに、越冬期は 午前中に実施します。
- ●雨天や強風の日は、鳥の声が聞き取りにくいのでなるべく避けてください。
- ●調査ルート上をおよそ時速2kmの速度で歩き<sup>※1</sup>、ルートの片側 50m (両側 100m)の範囲 で確認された鳥について、その種名と個体数、観察事項を記録します ※2、3、4、5。
- ●ルートの終点まできたらその回の調査は終了です。15分ほどの時間をおいて折り返し、次の 回の記録を開始します ※6。
- ●6回調査するとその時期に生息する鳥類をおよそ記録できます。1日に3回(一往復半)の 調査を2週間あけて2日実施するか、10 日~2週間ごとに1日に2回(一往復)の調査を3 日間実施してください。

#### 記録時の注意

- 1 区間名(時刻):区間が変わったら、その区間名と時刻を記入します。
- 種名:同定に自信がないときは、種名の構に「?」を付けます。種名まで同定できない場合は 「カラス類」「ヒタキ類」「セキレイ類」などと記入し、その横に「sp.(未同定種の意味)」と 書いてください。調査ルートの終点まできたら、種名欄に「終了」と記録します。
- 6 数:記録した個体数に自信がない場合には、適宜「-」「+」「±」の記号を数字の後に記入 してください(「5+」:5羽かそれより数羽多かった可能性のある場合)。あまりにも個体 数が多い群れに遭遇した時は、「少なくともいた」と考えられる最低個体数の概数を記入し (例:20+)、備考欄にカウントの精度(例:20~40 羽程度)を記入してください。
- ❹ 同定ポイント:視認(V)とさえずり(S)の両方による確認の時は「V・S」それぞれに ○をつけます。ヒヨドリやスズメのように地鳴きとさえずりの区別が難しい場合は「C」に ○をつけてください。
- ❺ 齢、繁殖行動:幼鳥や繁殖行動の存在は、その鳥が繁殖のためにその地域を利用していると いう重要な記録ですので、わかる範囲で記入してください。なお、成鳥と幼鳥が同時に見ら れた場合は別々の行に記録してください。
- ※1 歩くのが遅いほど記録される種が増えてしまうので、できるだけ一定の速度で調査してください。同定や記録 のために立ち止まるのは構いません。
- ※2 厳密には、自分を中心とした半径 50m の半球が調査範囲となります。自分の後方(50m 範囲内)で確認され た場合は、まだ記録していない個体であれば記録しても構いません。
- ※3 調査範囲内に大きなため池が含まれる場合、水鳥は人の通過により移動するなどして正確な記録ができないこ とがあります。この場合には、カモ類などは調査対象種から省くか、範囲内で個体数を記録しても「範囲外」 に○をつけ、備考欄に参考種である旨を記録してください。
- ※4 記録は、現在歩いている区間内にいる種だけを記録します。たとえば B 区間を歩いている時に A 区間や C 区 間で確認されても記録は残しません。
- ※5 A 区間と B 区間の境界や、記録範囲がオーバーラップしている場所で確認された場合には、どちらか一方の区 間でのみ記録してください。
- ※6 行き帰りの調査は、それぞれ独立の調査として記録します。すぐに引き返して調査を行うと、1回目の最後と 2回目の最初の鳥類の記録が重複する可能性があるため、疲れていなくても必ず 15 分程度の休憩を入れてくだ さい。

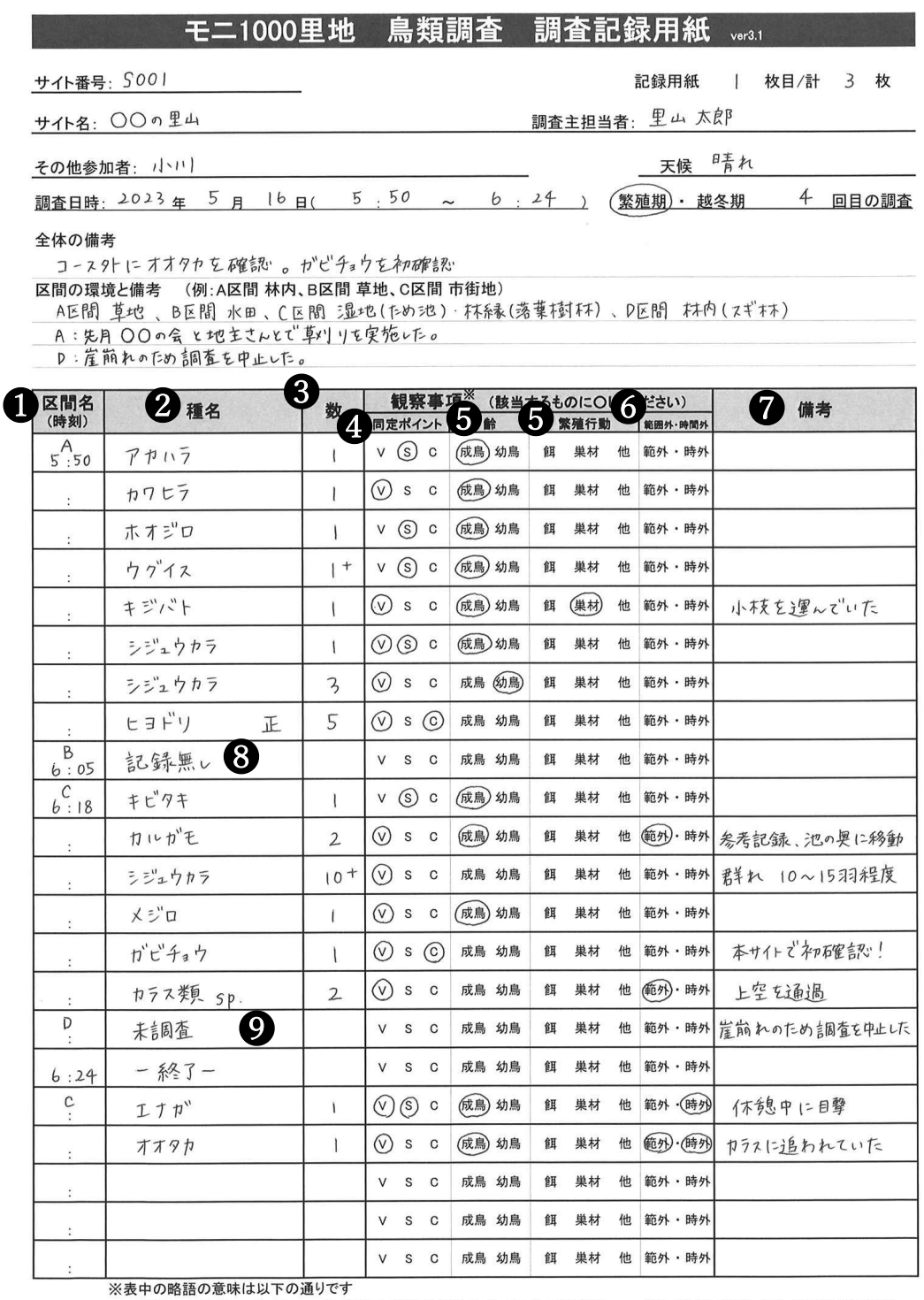

•xx-干>>enan>>\*&=\*<>>ハー>>>/ ●><br>V:視認 S:さえずり C:地鳴き 餌:餌運び 巣材:巣材運び 他:その他の繁殖行動 範外:範囲外で記録 時外:調査時間外で記録

#### 調査の結果の記入例

- ❻ 範囲外・時間外:調査範囲外にいる鳥を記録する場合には「範囲外」に、休憩中や調査終了 後などに確認した場合には「時間外」に○をつけます。なお、調査中に記録されなかった種 が確認できた場合には、調査範囲外や調査時間外であっても記録を残すように心がけてくだ さい。
- 備考欄:特記事項を自由に記入します。特に初記録種についてはその旨を記入してくださ い。

モニタリングサイト 1000 里地調査 調査マニュアル 鳥類(Ver.3.2)

- ❽ 記録無し:調査区間を調査したものの、記録すべき種がなかった場合に「記録無し」と記入 します。
- ❾ 未調査:調査ルートに行きつけない(崖崩れや積雪、熊出没等)場合、該当する区間で調査 が実施できなかった場合は「未調査」と記入します。

### 特徴的な変化の記録

●繁殖期、越冬期の調査期間それぞれの調査地の状況について、項目ごとに「変化の有無」を 記入し、変化した内容や気づいたことがあれば「備考」に記入します。

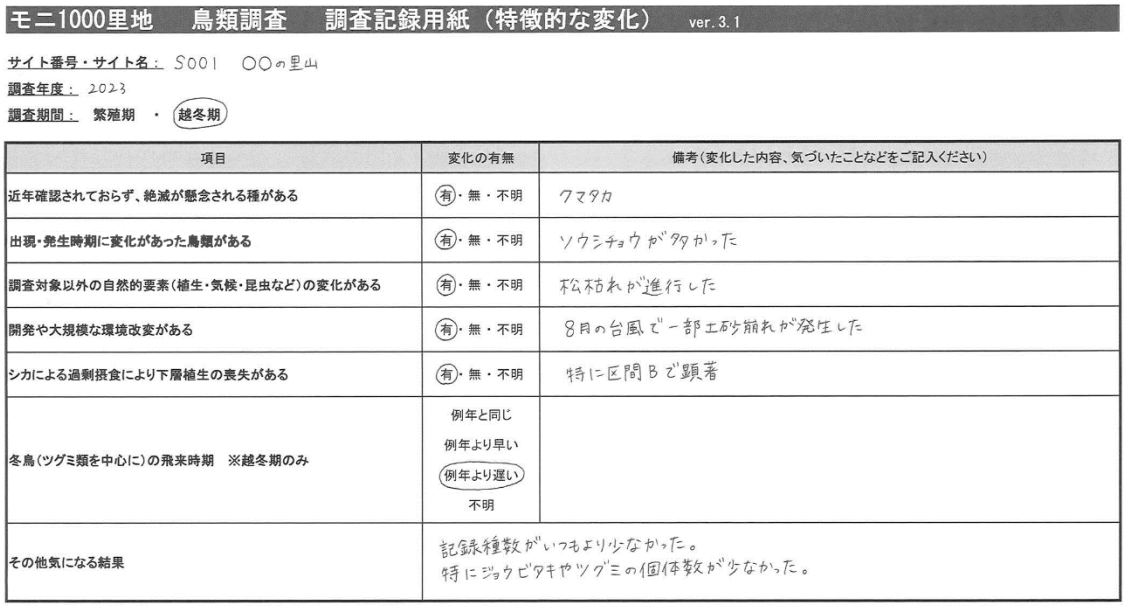

調査記録用紙への記入例

## 調査結果の入力

- ●現地調査が終了したら、調査結果を結果入力用フォーム(Excel 形式の電子ファイル)に入 力します。各回の調査結果をそれぞれ別のワークシートに入力します。特徴的な変化の記録 は「特徴的な変化」ワークシートに入力します。
- ●繁殖期、越冬期の調査結果を別のファイルに保存し、ファイル名を以下のように統一してく ださい。

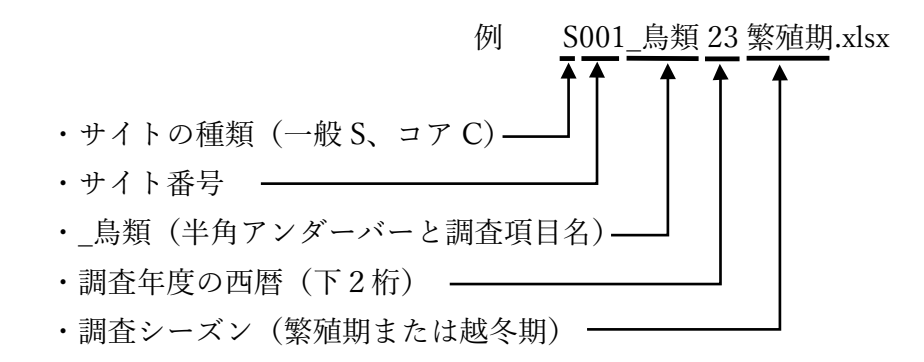

●入力を終えた電子データは、1年に1度連絡担当者を介して提出します。前年の越冬期(6 回)分と今年の繁殖期(6回)分の2ファイルを合わせて8月末まで提出してください。

#### 入力時の注意 ※詳細は結果入力用フォームの「入力例」シートをご確認ください。

- ❶ 調査年:半角数字で西暦年を入力します。
- 2 反復数通番: そのシーズンの何回目の調査であるかを入力します(通常は1~6から選 択)。
- 6 全体の備考:調査全体を通じて特筆すべきことがあれば入力します。
- 4 区間の環境: 3ページの景観タイプの例を参考に入力します。
- ❺ 開始時間・終了時間:記録用紙の区間名の欄に記入したものをまとめて入力します。
- ❻ 区間の備考:区間ごとに調査範囲内やその隣接する場所で大きな環境の変化(開発・圃場整 備等)や人間による管理形態の変化(林の手入れの停止、耕作放棄、復田など)があった場 合に状況を入力します。
- ❼ 区間名:全ての種について確認した区間名を入力します。調査範囲外の記録は「範囲外」と 記入します。区間が変わっても行をあけないで入力します。
- 種名: 全角カタカナで種名を入力します。セルを選択すると種名の候補が表示されますの で、その中から選択することもできます。

## モニ1000里地 鳥類調査 結果入力用フォーム wr4.11

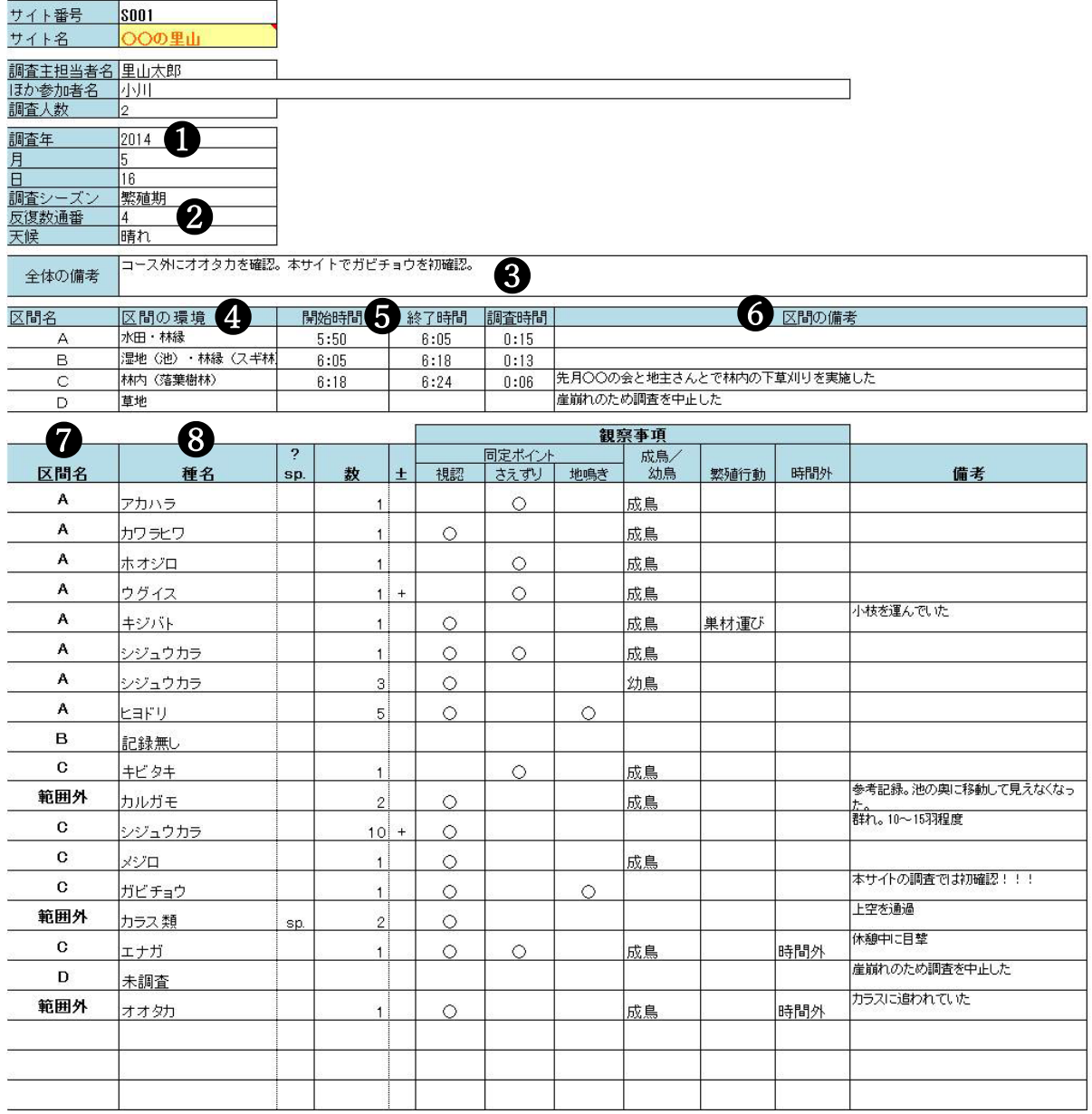

## 結果の活用事例

将来的には調査員の皆さんからいただいた調査結果を次のように活用することが可能です。 長期モニタリング調査では、同じ場所で続けて調査をすることが大切です。無理せず、楽しく 続けてください。

![](_page_10_Figure_3.jpeg)

10 年後の区間ごとの鳥類の合計種数に占める 生息地タイプ 別の種数の変化(繁殖期)

※この図から、区間ごと環境の違いや、経年的な環境の変化が 把握できます。10 年間で、区間 A では湿地や草地が減少し、 区間 D では森林が草地に置き換わったのかもしれません。

![](_page_10_Figure_6.jpeg)

※区間 D では、2010 年前後に大きな個体数の減少が 見られます。

![](_page_10_Figure_8.jpeg)

# モニタリングサイト 1000 里地 調査マニュアル ver. 3.2 2023 <sup>年</sup> <sup>5</sup> <sup>月</sup> 発行

※本マニュアルは、モニタリングサイト 1000 里地調査検討委員会において、 モニタリングサイト 1000 里地調査写真活用作業部会、および生態系総合モ ニタリング調査検討委員会の協力を得て作成したものです。

公益財団法人 日本自然保護協会 〒 104-0033 東京都中央区新川 1-16-10 ミトヨビル 2 階 電話:03-3553-4101 FAX:03-3553-0139

環境省自然環境局 生物多様性センター

〒 403-0005 山梨県富士吉田市上吉田剣丸尾 5597-1

イラスト提供 阿部晴恵(表紙)

※本マニュアルの著作権は 環境省 および (公財)日本自然保護協会に帰 属します。他の用途での無断転用・流用は固く禁じます。